# **DIGIfail<sup>e</sup>KALENTERI**

# **OPETTAJAN OHJE**

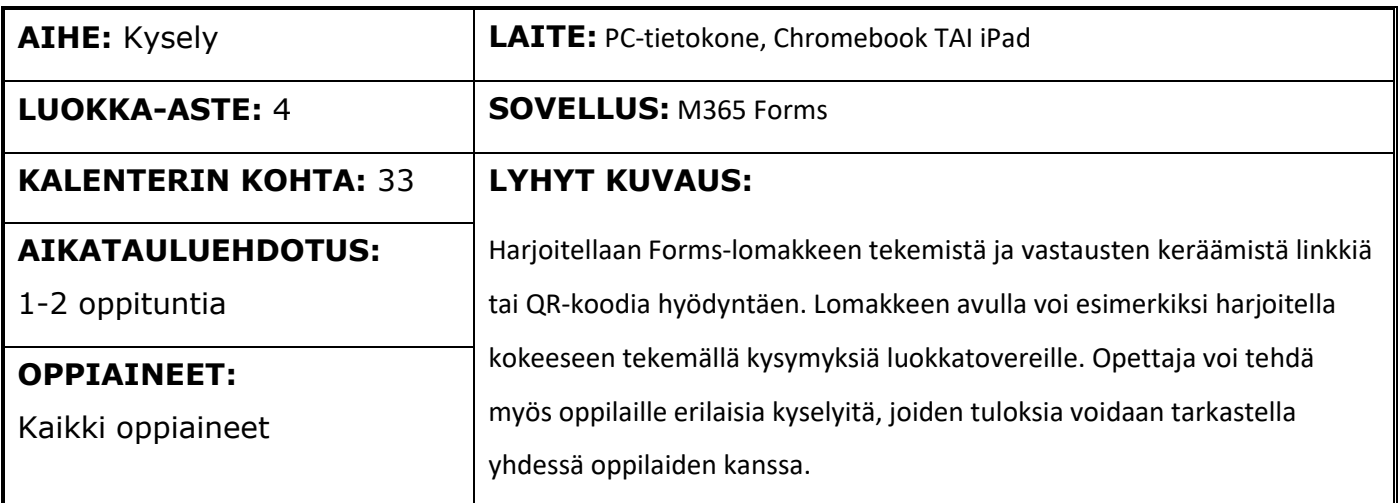

## **Digitaitokalenterin kohta 33**

Tehdään tietokilpailu tai kysely (esim. M365 Forms, Google Forms). Harjoitellaan jakamaan kyselyn linkki sähköpostin välityksellä tai QR-koodina

## **Pedagogiset vinkit**

Vinkkejä työskentelyyn:

- Toteutus toimii parhaiten pareittain tai ryhmissä
- Toiminta kannattaa linkittää johonkin oppiaineeseen
- Formsia pystyy soveltamaan monipuolisesti (mm. kertaaminen, kysyminen, tilastojen pitäminen, asioiden selvittäminen ja palautteen vastaanottaminen)
- Vastausten keräämiseen linkin voi lähettää sähköpostilla tai näyttää QR-koodin näytöltä
- Huolehdi, onko kysyminen anonyymiä vai ei! Nimi kerätään, kun asetuksissa on seuraava valinta (Tallenna nimi).

Ilman (Tallenna nimi)-valintaa lomakkeeseen vastaaminen on anonyymiä.

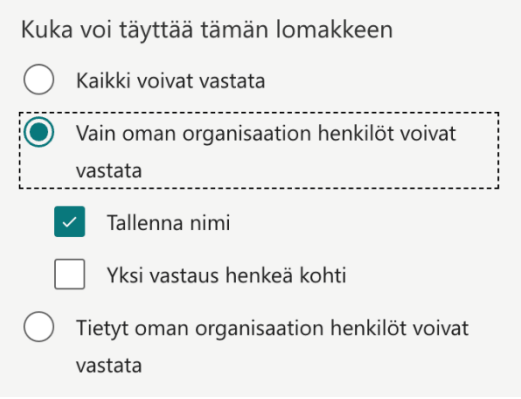

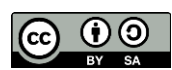

# **DIGHWE KALENTERI**

#### **Keskeiset käsitteet**

#### **O365 Forms**

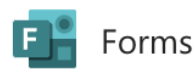

Forms on lomakkeiden luontiin ja hallintaan erikoistunut ohjelma/sovellus. Sen avulla voit luoda kyselyitä, kokeita ja äänestyksiä sekä tarkastella saapuvia tuloksia helposti. Voit kerätä vastauksia Forms-lomakkeeseen linkkiä tai QR-koodia hyödyntäen.

Vastausten keräystavat:

**Linkki eli URL-osoite** (eng. Uniform Resource Locator)

Aivan kuin taloilla on katuosoite, myös verkkosivustoilla on tarkka oma ainutlaatuinen osoitteensa (linkki), jonka avulla sen voi löytää.

**QR-koodi** (eng. Quick response eli pikavastaus)

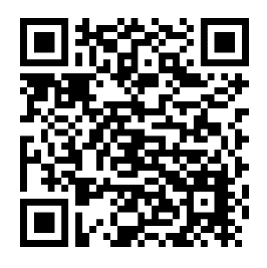

Qr-koodi sisältää jotain informaatiota. Qr-koodi on kuin viivakoodi, jossa viivojen sijasta hyödynnetään kuvioita. Laite voi muuttaa QR-koodin kameran avulla esimerkiksi sivustolle ohjaavaksi linkiksi.

## **Työskentelyohjeet**

### **Diojen rakenne ja niiden hyödyntäminen:**

- 1. Aloitussivu
- 2. Mikä on Forms?
- 3. Formsin hyödyntäminen koulussa
	- Loput diat: Tehtävät ja videot, jotka tarjoavat ohjeet Formsin tekemiseen
	- Näiden diojen avulla voit opettaa oppilaille Formsin käytön ja keksiä tehtävän Forms-lomakkeen tekemisen harjoitteluun. Videot toimivat opetusta täydentävänä tukimateriaalina.
	- Dioissa oppilaita osallistavat kohdat ovat vaalean vihreällä.

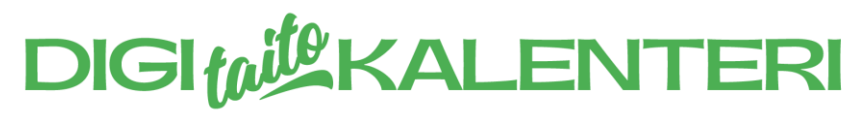

## **MIKÄ ON O365 FORMS?**

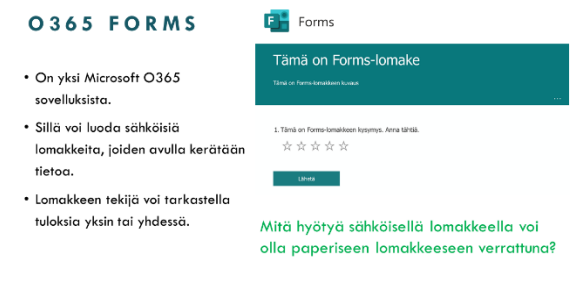

Tämän dian avulla opitaan ymmärtämään, mikä on O365 Forms ja miten se toimii. Dialla on Formssovelluksen kuvake ja yksinkertainen Formslomake esimerkkinä. Oppilaiden kanssa voi pohtia diassa olevaa kysymystä.

**Vastaus kysymykseen:** Sähköinen lomake säästää paperia, sitä voi muokata jälkeenpäin, sitä voi jatkuvasti käyttää uudelleen ja jakaa vaikka tuhannelle ihmiselle nopeasti. Sähköisen lomakkeen tuloksista on mahdollista saada yhteenveto ilman mekaanista työtä

### **MIHIN O365 FORMSIA VOIDAAN HYÖDYNTÄÄ KOULUSSA?**

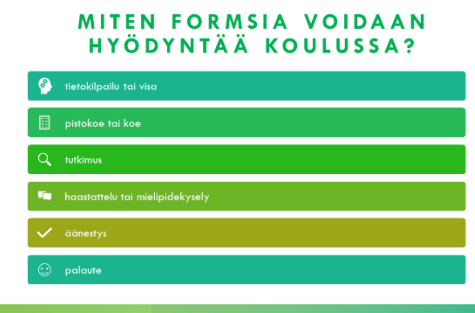

Diassa olevan kysymyksen lisäksi voidaan pohtia: Millaisia tietokilpailuja, tutkimuksia ja kyselyitä voisi toteuttaa? Mistä asioista voisit järjestää äänestyksen? Kuinka luotettavilta tulokset Formsilla äänestettäessä tuntuisivat?

TÄLLÄ VIDEOLLA OPIT:

LOMAKKEEN JAKAMINEN

KYSYMYSTYYPIT V

VINKKEJÄ V

## **DIOISSA OLEVAT TEHTÄVÄT JA NIIHIN LIITTYVÄT VIDEOT**

Seuraavien diojen ja videoiden ohjeiden mukaan oppilaat pääsevät itse harjoittelemaan Forms-lomakkeen tekemistä. **Opettajan tulee itse valita, mistä aiheesta tai oppiaineesta lomakkeita tehdään.**

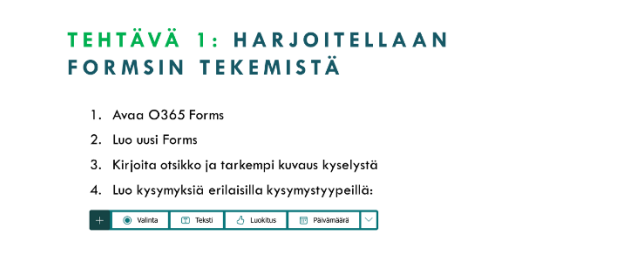

3

VIDEO 1:

LOMAKKEEN

KYSYMYSTYYPIT.

JAKAMINEN JA VINKKEJÄ

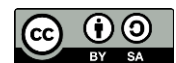

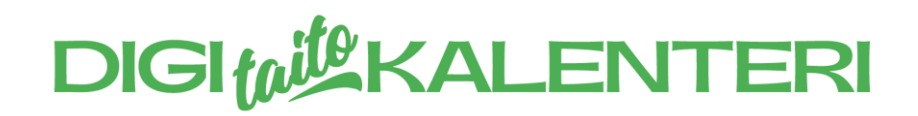

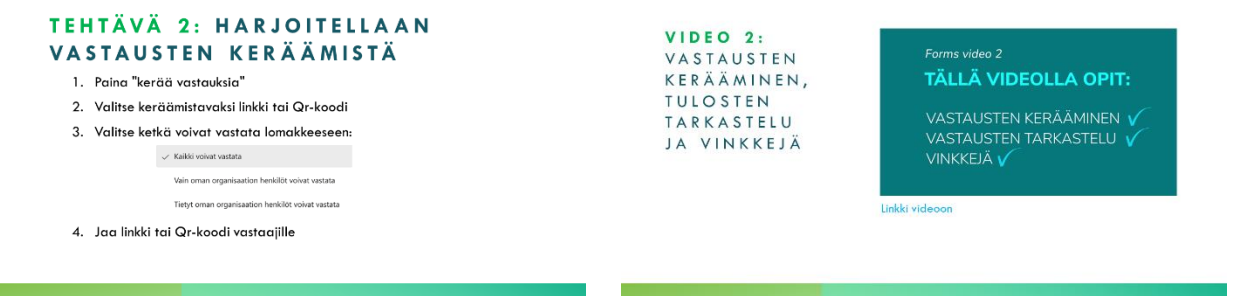

## **Työskentelyohjeet oppilaille**

Oppilaille tarkoitetut ohjeet löytyvät erillisestä esitysmateriaalista. Esitysmateriaalin tueksi on luotu kaksi erillistä videota. Oppilaat voivat tunnin aikana harjoitella Formsin tekemistä, vastaamista ja tulosten tarkastelua.

#### **Lisävinkkejä Formsin käyttöön**

#### **Formsin kolme vastausten keräämisen tapaa:**

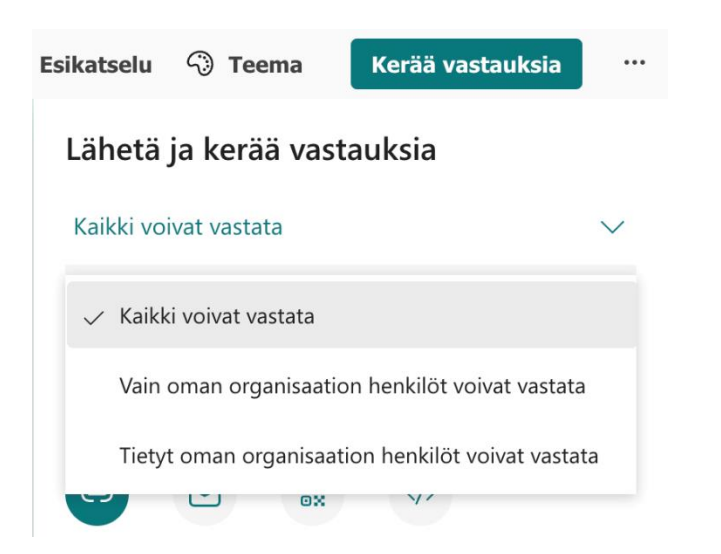

- **1. Kaikki voivat vastata:** Vastausta voi jakaa kaikille ja vastaamiseen ei tarvitse tunnuksia. Tässä vaihtoehdossa vastaaminen on aina anonyymiä, jos nimiä ei kerätä kysymyksissä!
- **2. Vain oman organisaation henkilöt voivat vastata:** Kyselyä voidaan levittää oman organisaation (koulun) sisällä. Nimet voidaan kerätä, jos asetuksista on valinta (Tallenna nimi).
- **3. Tietyt oman organisaation henkilön voivat vastata:** Kysely voidaan osoittaa yksittäisille ihmisille organisaation (koulun) sisällä. Muut kuin valitut henkilöt eivät pysty vastaamaan. Nimet voidaan kerätä, jos asetuksista on valinta (Tallenna nimi).

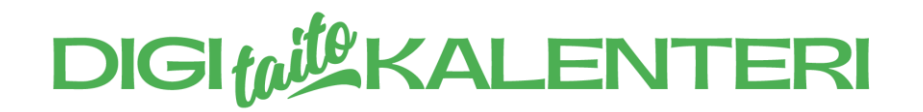

#### **Formsia voi muokata yhdessä useammalla eri laitteella.**

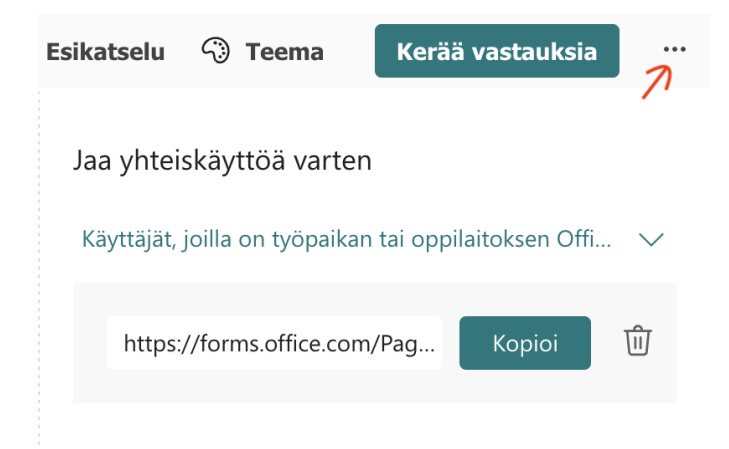

Avaa kolme palloa oikeasta ylänurkasta ja kopioi yhteiskäyttöön tarkoitettu linkki. Linkin voi lähettää sähköpostilla. Yhteiskäyttö vaatii työpaikan tai oppilaitoksen Office-tunnukset.

#### **Formsin voi jakaa sähköisenä kopiona (mallina).**

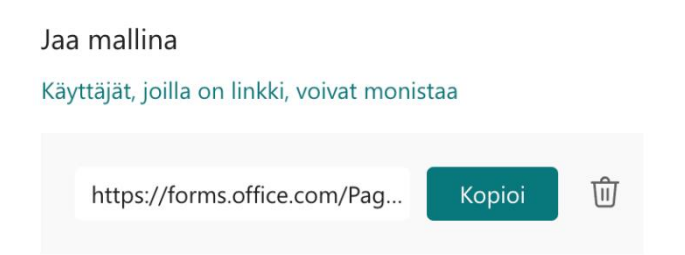

Avaa kolme palloa oikeasta ylänurkasta ja kopioi mallikäyttöön tarkoitettu linkki. Linkin voi lähettää sähköpostilla. Mallina jakaminen ei lähetä kyselyn tuloksia, vaan pelkästään kyselylomakkeen.

#### **Tulosta Forms-kysely paperisena versiona**

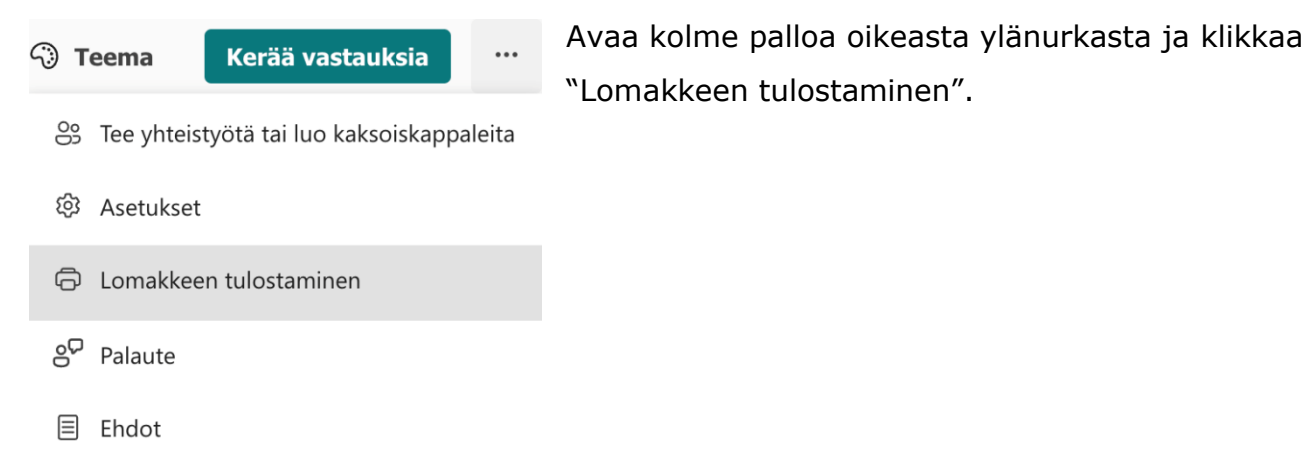

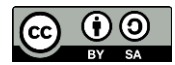

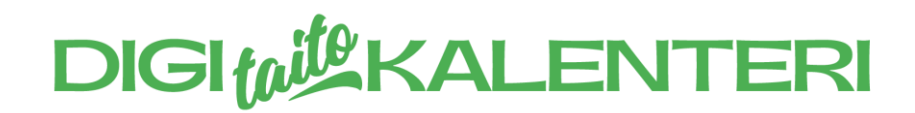

#### **Oheismateriaalia**

Lisätietoja ja koulutusmateriaaleja Formsista:

- 1. Mene Microsoft tuen sivustolle.
- 2. Valitse tuotteista Microsoft O365.
- 3. Etsi sovelluksista Forms, jonka jälkeen pääset tutkimaan materiaaleja.

Suora linkki materiaaleihin: **<https://support.microsoft.com/fi-fi/forms>**

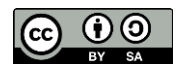